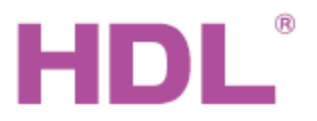

# Katalogový list **INDU-ANYSM35B.20**

#### **Parametry**

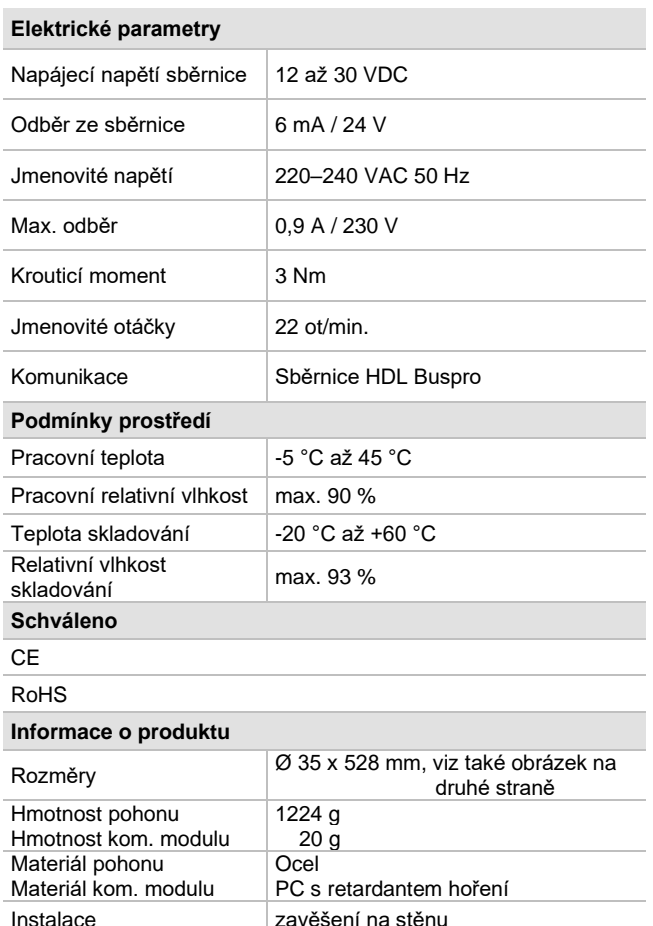

Pracovní cyklus  $\vert$  S2 (3 min)

Krytí IP44 Třída izolace motoru | E

#### **Postup instalace**

- Tubulární motor se vsune do nástavné trubice.
- Na sestavu motor-trubice se upevní montážní konzoly.
- Sestava motor-trubice-konzoly se upevní na stěnu pomocí šroubů.
- Připojit kabel sběrnice a silové vodiče.
- Uspořádat kabely tak, aby sběrnicový kabel HDL Buspro byl co nejdále od kabelů silových.

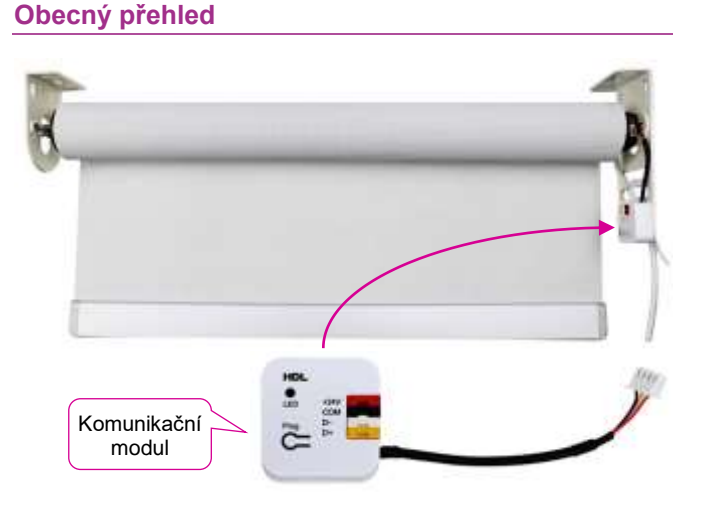

**Pohon s tubulárním motorem HDL-MVSM35B.20** slouží k navíjení rolet, promítacích pláten atd. Dodává se s komunikačním modulem k připojení na sběrnici Buspro, ze které je ovládán.

### **Funkce**

- Přesný dojezd do žádané polohy.
- Samomazný a utěsněný pohon snižuje hluk a vibrace.
- Ochrana proti přetížení a přehřátí.
- Materiál zpomalující hoření pro nízké riziko požáru
- Možnost použití dálkového ovladače typu HDL-YR2188.

## **Sběrnicový kabel a jeho připojení**

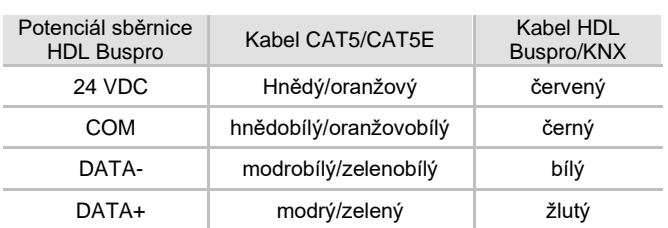

### **Důležité poznámky**

- Připojení ke sběrnici HDL-Buspro: sběrnicové připojení (hand-inhand).
- ◼ K nastavení motoru po instalaci je třeba použít program HBST2.
- Délka sestavy v rozmezí 0,7 až 2,6 m.
- Pohyblivé díly pohonu nemazat!
- Materiál rolety není součástí dodávky. Je třeba použít plátno vyhovující potřebě /promítací plátno, okenní stínění atd.).

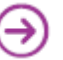

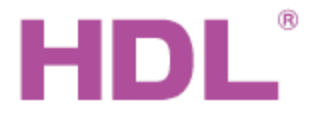

Programovací<br>tlačítko Katalogový list HDL-MVSM35B.20 tlačítko

## **Rozměry a zapojení**

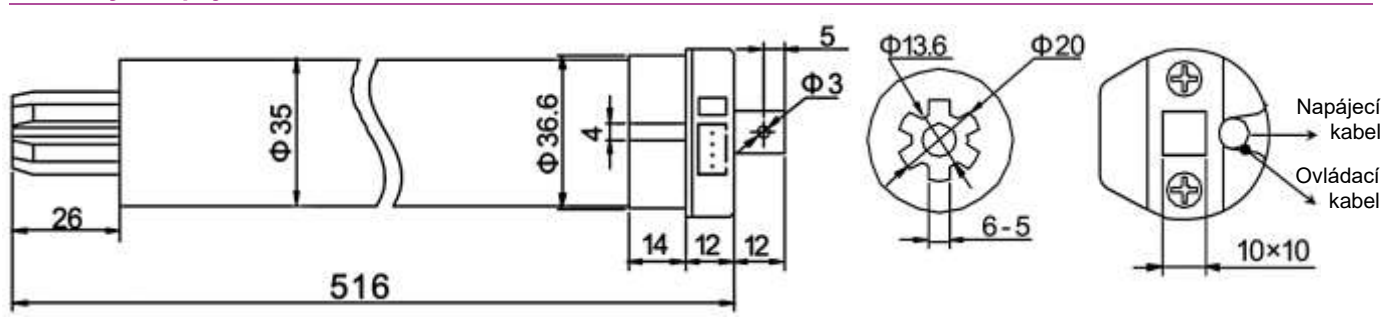

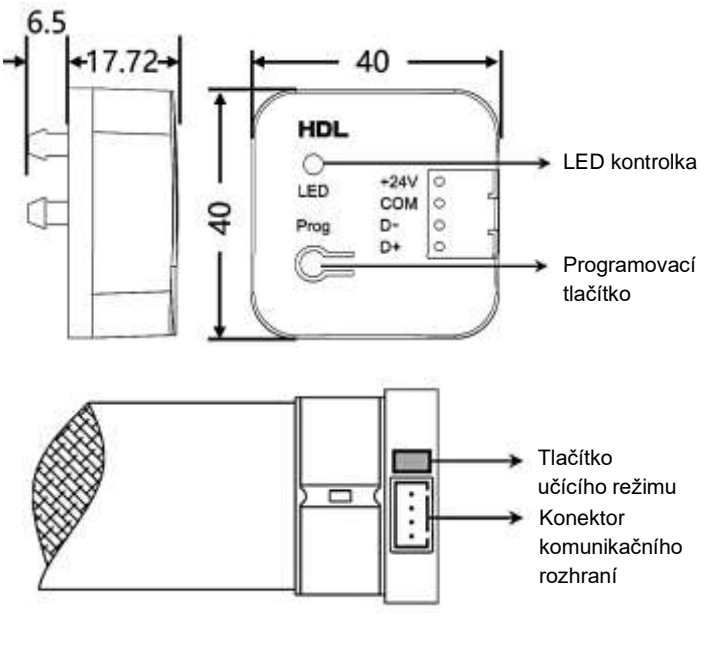

#### **Komunikační modul**

Na komunikačním modulu se nachází konektor k připojení ke sběrnici Buspro (póly +24 V, COM, D-, D+). Dlouhým stiskem programovacího tlačítka po dobu 3 s přejdete do programovacího režimu (trvá 20 s). Kontrolka LED svítí trvale červeně a ID modulu lze změnit pomocí programu HBST 2.

Pokud se při vypnutém stavu stiskne a podrží programovací tlačítko, přičemž se zapne napájení modulu, modul přejde do režimu tzv. ruční aktualizace firmware a kontrolka LED se rozbliká červeně. Aktualizaci firmware lze následně provést pomocí programu HBST 2.

#### **Pohon**

Tlačítko učícího režimu slouží ke vložení kódu dálkového ovládání. Další informace v katalogovém listu dálkových ovladačů YR2112/2116.

Konektor komunikačního rozhraní slouží k připojení ke komunikačního modulu.

**Bezpečnostní upozornění** UPOZORNĚNÍ

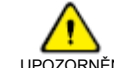

- Vzhledem k provoznímu napětí NN musí elektrickou montáž modulu provádět osoba s příslušnou elektrotechnickou kvalifikací.
- Vyvarujte se chybného zapojení na sběrnici HDL Buspro, mohlo by dojít k poškození.
- ◼ Vyvarujte se pokusů rozborky zařízení nebo náhrady neznačkových komponentů. Hrozí riziko poškození zařízení, požáru a úrazu.
- Nedopusťte, aby se do modulu dostala kapalina, mohlo by dojít k poškození tohoto přístroje.
- Je-li namontován motor, netahat za roletu nadměrnou silou, nezatěžovat roletu žádnou další zátěží.
- Při montáži pozor na zranění od možného pádu částí pohonu ze stěny.

#### **Obsah balení**

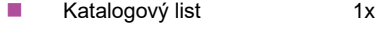

- Tubulární motor 1x
- Sada montážních konzol 1x

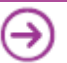